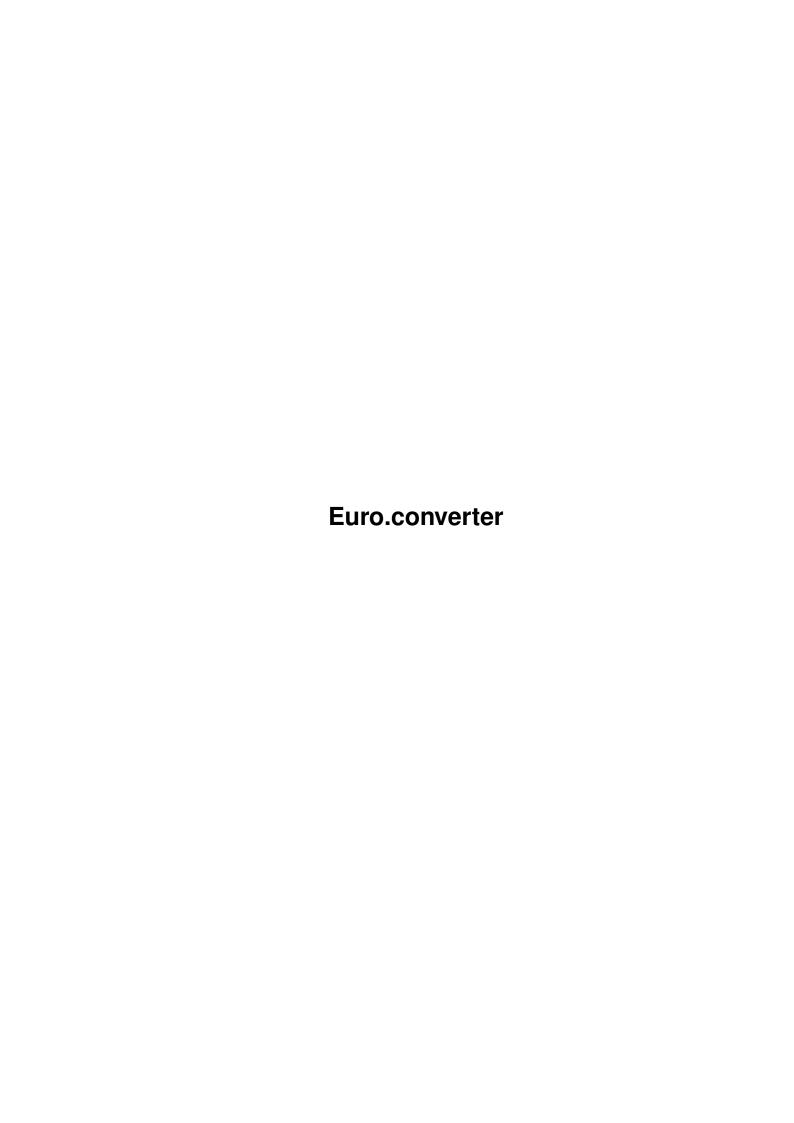

Euro.converter ii

| COLLABORATORS |         |               |           |  |  |
|---------------|---------|---------------|-----------|--|--|
|               | TITLE : |               |           |  |  |
| ACTION        | NAME    | DATE          | SIGNATURE |  |  |
| WRITTEN BY    |         | July 10, 2022 |           |  |  |

| REVISION HISTORY |             |      |  |  |  |
|------------------|-------------|------|--|--|--|
| DATE             | DESCRIPTION | NAME |  |  |  |
|                  |             |      |  |  |  |
|                  |             |      |  |  |  |
|                  |             |      |  |  |  |

Euro.converter iii

## **Contents**

| 1 | Eur | o.converter                             |
|---|-----|-----------------------------------------|
|   | 1.1 | Euro.converter.rexx Documentation.guide |
|   |     |                                         |
|   |     |                                         |
|   |     |                                         |
|   |     |                                         |
|   |     |                                         |
|   |     |                                         |
|   |     |                                         |
|   |     |                                         |
|   |     |                                         |
|   |     |                                         |
|   |     |                                         |

Euro.converter 1/2

## **Chapter 1**

## **Euro.converter**

## 1.1 Euro.converter.rexx Documentation.guide

```
euro.converter.rexx Version 1.00 January 7, 1999
```

Program and documentation are Copyright © Donald Dalley 1999

This freeware program will convert all AmiBroker prices, by whatever factor you want. Volumes are kept constant.

This is most apropriate for converting certain values to Euros, but could be used to convert any revalued currency, up or down. This is probably the first Euro related program ever released for the Amiga.

All files in the loaded database, with three or more quotes, will be converted in one operation, therefore, be patient once it starts.

Files with fewer than 3 quotes (blank graphs) cannot be converted. A harmless error is reported when such a file is encountered, and the process continues with your OK.

Install the script anywhere, such as in AmiBroker's Rexx drawer or the basic DalleySuite's Support drawer.

Link the program to AmiBroker's ARexx menu.

Test this first on a small number of files (copy 3 of them to RAM:), to make sure you are using the correct factor.

When you run it, you will be asked to enter the exchange rate, as listed in a newspaper. For examples:

```
.XXXX increases values .0539
1.XXXX decreases values 1.7779
```

If the loaded database is changed, you will be asked if you wish to continue. Otherwise, the program will automatically convert the database.

Euro.converter 2/2

When finished, the number of converted files will be reported. Save the changed database.

Error trapping is used to protect AmiBroker from having a locked interface. If something weird happens and you end up with a busy pointer, the basic DalleySuite demo has a program to break the GUILOCK. This should not be necessary, though, even if you stop the program prematurely.

---==///||| Donald Dalley |||\===--The World of AmiBroker Support
http://webhome.idirect.com/~ddalley
Member: ICOA and Team AMIGA